### **การยกเลิกคืนเป็น Report V กรณีโอนปริมาณไม่ถูกต้อง**

หมายถึง บริษัททำการตัดบัญชีวัตถุดิบและโอนสิทธิให้บริษัท Vendor ในปริมาณที่อาจจะมากกว่า หรือ น้อยกว่า ปริมาณที่มีการซื้อขายกันจริง ดังนั้นเพื่อให้ข้อมูลถูกต้อง บริษัทผู้โอนจะต้องการแก้ไขปริมาณดังกล่าว เช่น ปริมาณที่บริษัทได้ทำการโอนสิทธิให้ Vendor ในครั้งแรกในปริมาณ 20 แต่ภายให้พบว่าปริมาณดังกล่าว จะต้องทำการโอนสิทธิให้บริษัทอื่นๆด้วย

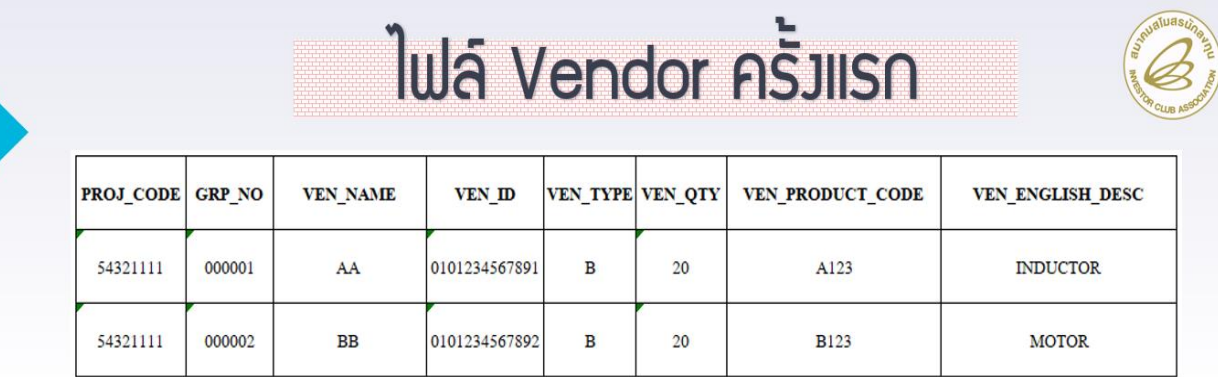

#### **ตัวอย่างไฟล์ที่บริษัทตัดบัญชีและโอนสิทธิให้ Vendor**

# ReportV ที่ได้รับหลังการโอน

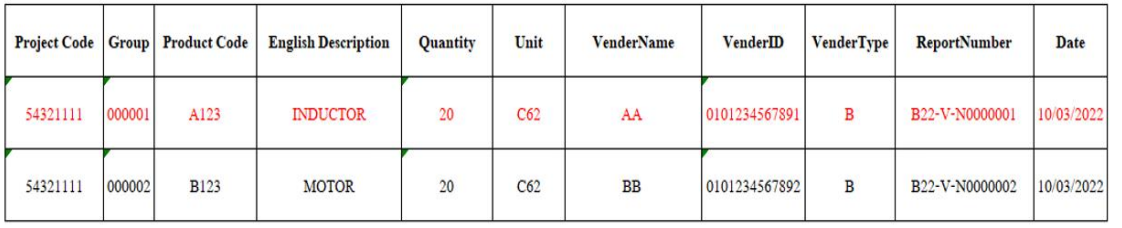

ดังนั้นหากบริษัทต้องการแก้ไขปริมาณ เพื่อโอนสิทธิให้กับบริษัท Vendor ที่ได้รับสิทธิ BOI โดยต้องการ แยกปริมาณการโอนสิทธิให้กับบริษัทอื่นด้วย จะต้องทำการเตรียมไฟล์ ข้อมูล Vendor รายละเอียดตามตัวอย่าง ด้านล่าง

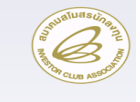

### แก้ไขไฟล์ Vendor ใหม่ให้ถูกต้อง

#### ตัวอย่าง : แก้ไข บริษัท AA = 15 บริษัท BB = 5

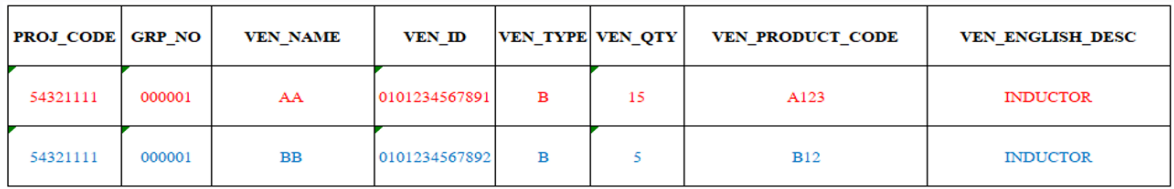

#### \*\* ปริมาณรวมที่โอนใหม่ ต้องเท่ากับ ปริมาณรวมเดิมที่ยกเลิก

จากนั้นให้บริษัทเข้าระบบงาน IC ONLINE SYSTEM เพื่อเข้าไปดำเนินการส่งคำร้องดังรายละเอียด

ด้านล่าง

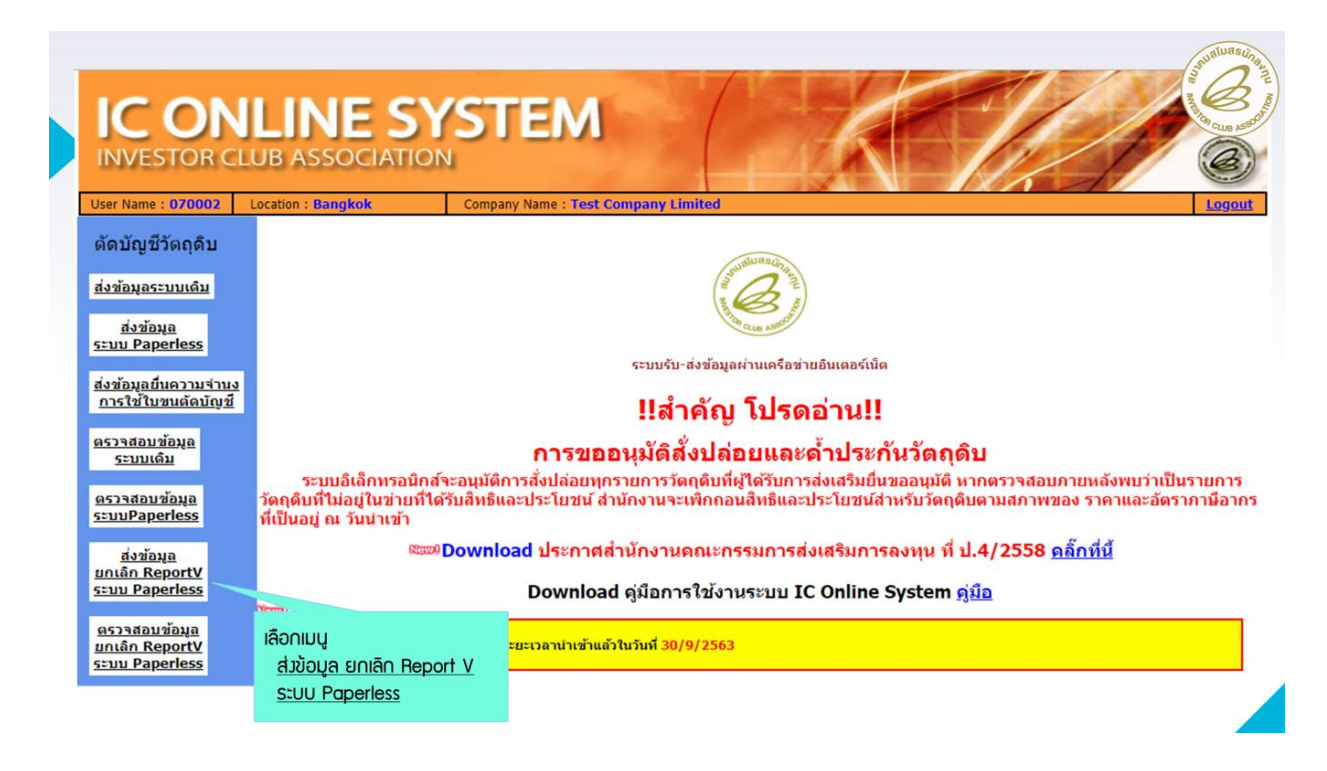

#### **IC ONLINE SYSTEM INVESTOR CLUB ASSOCIATION**

User Name: 070002 Location : Bangkok Company Name : Test Company Limited Export Online : Send File : ส่งข้อมูลยกเลิก Report-V

#### ดัดบัญชีวัตถุดิบ <u>ส่งข้อมูลระบบเดิม</u> <u>สำคัญ !!!</u> <u>ส่งข้อมูล</u> <u>ระบบ Paperless</u> โปรดตรวจสอบข้อมูลการนำส่ง <u>ส่งข้อมูลยื่นความจำนง</u> ให้เป็นนามสกุล Microsoft Excel Workbook การใช้ใบขนตัดบัณชี (.xlsx หรือ .XLSX) เท่านั้น <u>ตรวจสอบข้อมูล</u> ระบบเดิม เลขที่ Report V : B22-V-N0000001 ดันหา ExportData <u>ดรวจสอบข้อมูล</u><br>ระบบPaperless  $VEN\_ID$  ${\tt GRP\_NO} = {\tt VEN\_NAME}$ TYPE VEN\_QTY VEN\_MODEL VEN\_MODELDES **JECTOCO** 54321111  $AA$ 010123456789  $A123$ **INDUCTOR**  $10 - 03$ ส่งข้อมล ส่งใฟล์ VEN : เลือกใฟล์ Vendor.xlsx <u>ยกเล็ก ReportV</u> ประเภทการยกเลิก : ื ยกเลิกคืนเป็น Report V ยกเลิกคืนปริมาณนำเข้าคงเหลือ SENN Paperless Submit งควรรู้ :<br>2. กรณีฟุต์ VENDOR หมายถึง การนำส่งไฟด์ VENDOR ที่ต้องการโอบข้อมูลใหม่<br>2. กรณีฟุต์โอน VENDOR ใหม่ ถ้าคอดัมน์ Ven\_Type ระบเป็น 8 และคอดัมน์ Ven\_ID ใต่ TaxID ของ<br>2. กรณีฟุต์โอนโปน Report V หมายถึง การยกเล็กแล้วหน้ <u>ตรวจสอบข้อมูล</u> ยกเลิก ReportV **ระบบ Paperless**

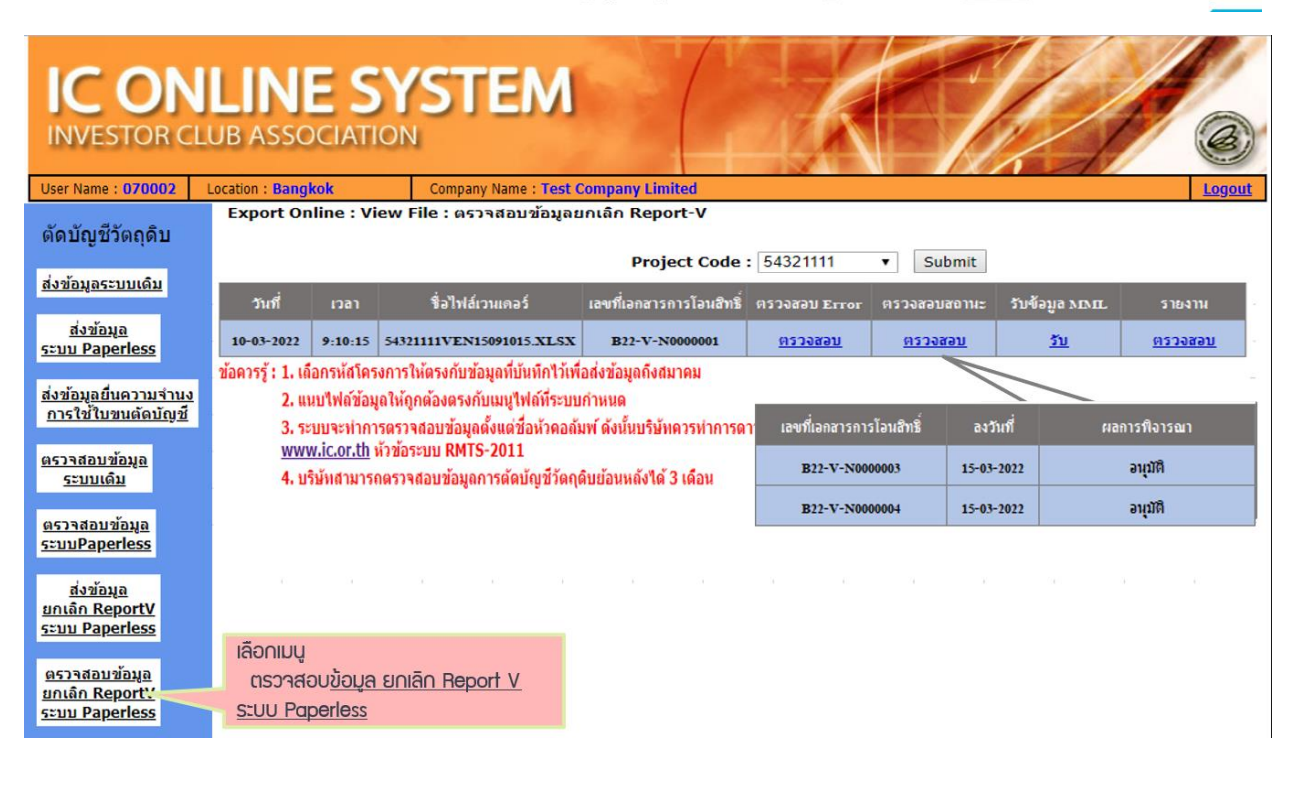

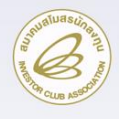

## Report V หลังยกเลิก

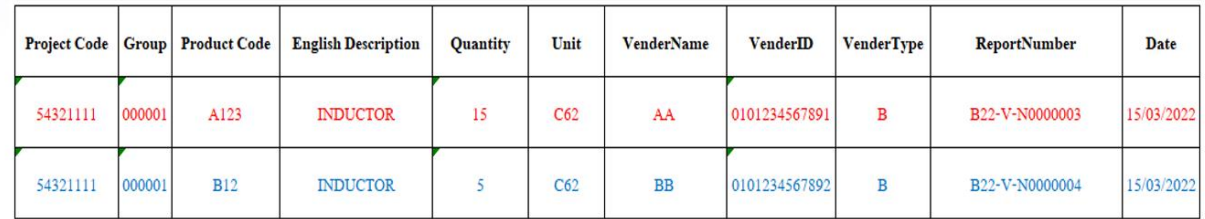

**หมายเหตุ**กรณีดังกล่าวบริษัทจะสามารถดำเนินการได้ หากบริษัท Vendor ยังไม่ได้นำข้อมูลที่รับโอนมาทำการ ตัดบัญชีวัตถุดิบ